# Lenovo Y25-25 D19245FY0 Руководство пользователя

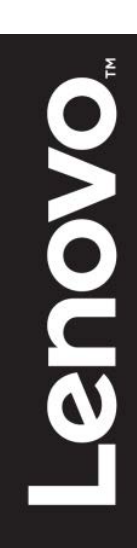

# <span id="page-1-0"></span>**Номер продукта**

D19245FY0 66AA-GAC6-WW 66AA-GBC6-WW 66AA-GCC6-WW

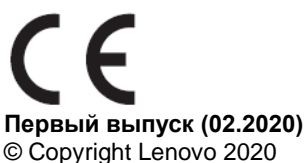

Все права защищены.

Изделия, данные, компьютерное программное обеспечение и обслуживание фирмы LENOVO являются эксклюзивными частными разработками и продаются правительственным организациям в качестве коммерческих продуктов, как определено в пункте 2.101 части 48 C. F. R. (Свода федеральных нормативных актов США), с ограниченными правами на использование, воспроизведение и разглашение.

УВЕДОМЛЕНИЕ ОБ ОГРАНИЧЕННЫХ ПРАВАХ: ЕСЛИ продукты, данные, компьютерное программное обеспечение или обслуживание предоставляются согласно контракту Администрации общих служб GSA, использование, воспроизведение и разглашение подлежат ограничениям, установленным согласно контракту № GS-35F-05925.

# <span id="page-2-0"></span>Содержание

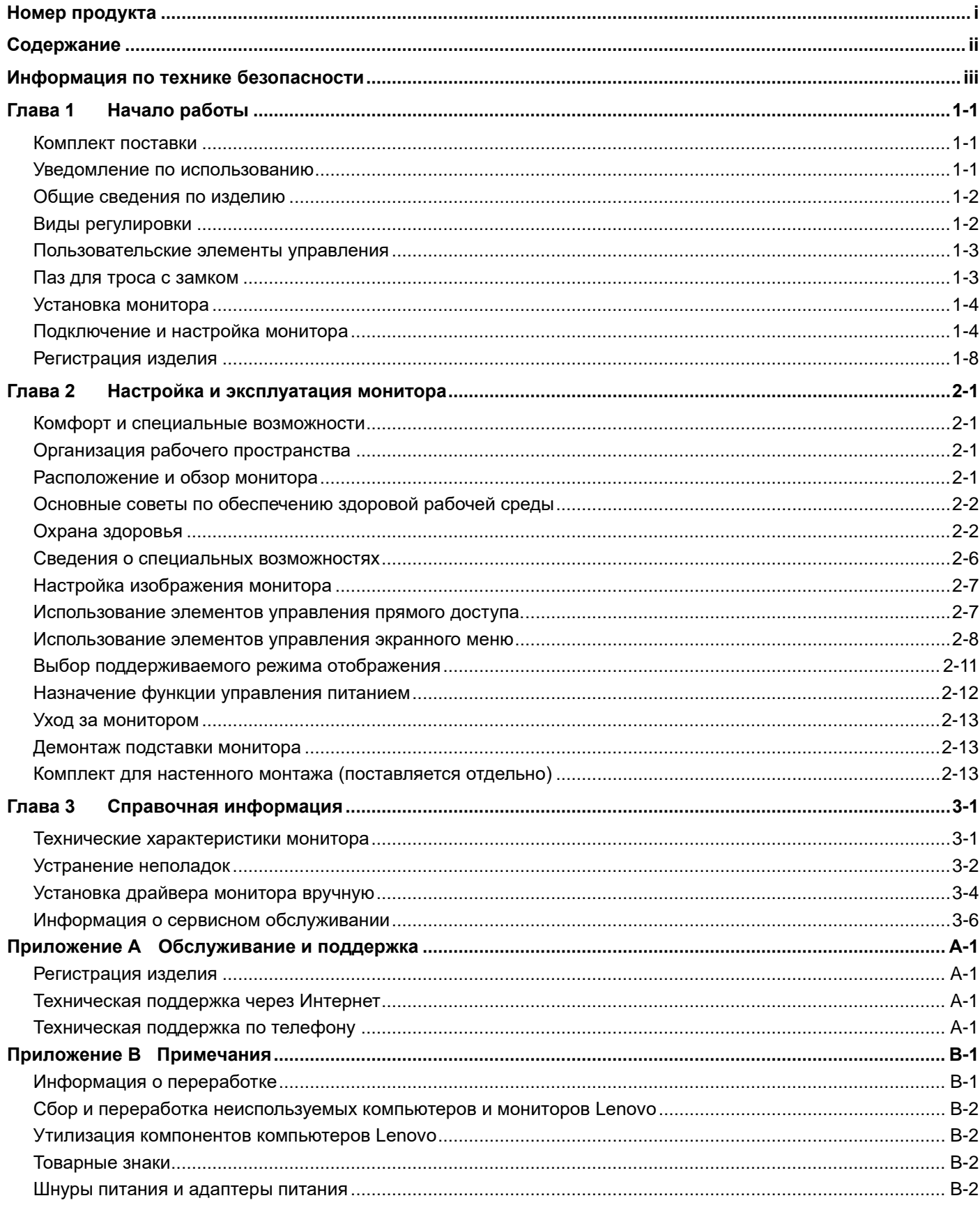

# <span id="page-3-0"></span>**Информация по технике безопасности Общие указания по технике безопасности**

С рекомендациями по безопасной эксплуатации монитора можно ознакомиться на сайте:

<http://www.lenovo.com/safety>

Перед выполнением работ по установке данного изделия ознакомьтесь с приведенной информацией по технике безопасности.

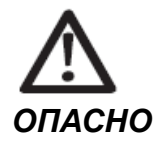

#### **Для предотвращения опасности поражения электрическим током:**

- Не снимайте крышки.
- Не эксплуатируйте данное изделие, если подставка не установлена.
- Не подключайте или не отключайте изделие во время грозы.
- Вилка шнура питания должна быть подключена к правильно подключенной и заземленной розетке.
- Всякое оборудование, к которому подключается данное устройство, также должно быть подключено к правильно подключенным и заземленным электрическим розеткам.
- Для прекращения подачи питания на монитор необходимо вытащить штепсельную вилку из электрической розетки. Необходимо обеспечивать быстрый доступ к электрическим розеткам.
- Для принятия специальных мер предосторожности во избежание возникновения опасностей во время эксплуатации, установки, обслуживания, транспортировки или хранения оборудования должны быть предоставлены необходимые инструкции.

Для снижения риска поражения электрическим током не выполняйте никаких работ по обслуживанию, кроме тех, которые содержатся в инструкциях по эксплуатации, за исключением случаев, когда вы обладаете соответствующей квалификацией.

#### **Транспортировка:**

 Если монитор весит более 18 кг (39,68 фунта), рекомендуется два человека для осуществления переноски или подъема.

# <span id="page-4-0"></span>**Глава 1 Начало работы**

Настоящее руководство пользователя содержит подробные инструкции по эксплуатации. Краткий обзор см. на плакате по установке.

## <span id="page-4-1"></span>**Комплект поставки**

В комплект поставки изделия должны входить перечисленные ниже предметы:

- Информационный листок и гарантийный буклет
- Монитор с плоским экраном
- Шнур питания
- Внешние USB динамики (дополнительно)
- Кабель DP
- Кабель HDMI (дополнительно)
- Кабель USB A-B
- Подставка монитора
- Основание монитора

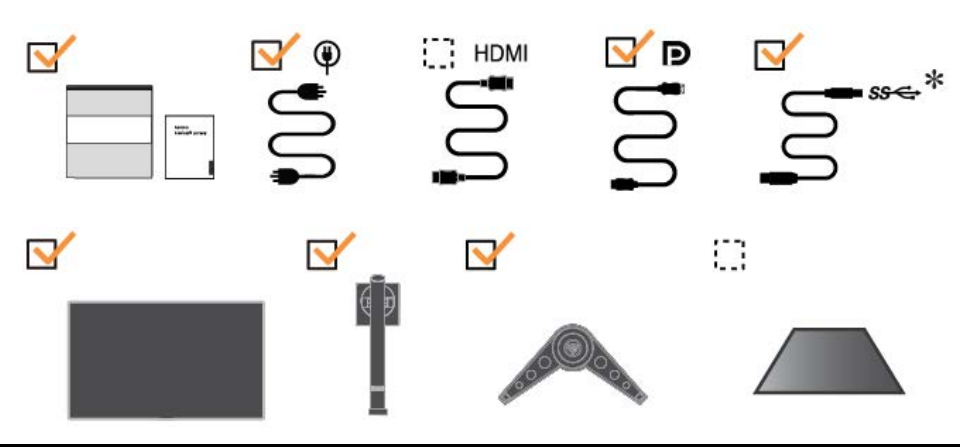

## <span id="page-4-2"></span>**Уведомление по использованию**

Информация по настройке монитора приведена на рисунках ниже. **Примечание:** Не прикасайтесь к экрану монитора. Экран представляет собой стекло, которое может быть повреждено при небрежном обращении или чрезмерном давлении.

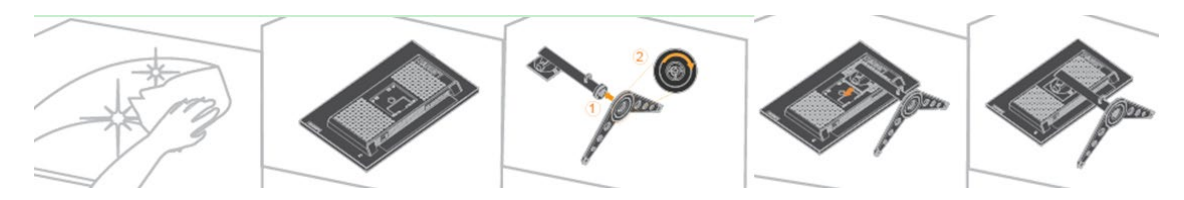

- 1. Положите монитор экраном вниз на мягкую плоскую поверхность.
- 2. Совместите сборный кронштейн подставки с монитором.
- 3. Вставляйте кронштейн в монитор до установки в нужном положении.

**Примечание:** «Выкрутите винты из основания перед тем как отсоединять основание и подставку от монитора» как показано на стр. [2-13](#page-24-1).

<sup>\*:</sup>В зависимости от многих факторов, таких как возможности обработки данных периферийных устройств, атрибуты файлов, а также прочих факторов, связанных с конфигурацией систем и рабочей среды, фактическая скорость передачи данных с помощью различных разъемов USB на этом устройстве будет варьироваться и, как правило, будет медленнее, чем скорость передачи данных, определенная соответствующими характеристиками USB: - 5 Гбит/с для USB 3.1 поколение 1; 10 Гбит/с для USB 3.1 поколение 2 и 20 Гбит/с для USB 3.2.

# <span id="page-5-0"></span>**Общие сведения по изделию**

В данном разделе содержится информация по регулировке положения монитора, настройке элементов пользовательского управления и использованию паза для троса с замком.

## <span id="page-5-1"></span>**Виды регулировки**

#### **Наклон**

Пример амплитуды наклона приведен на рисунке ниже.

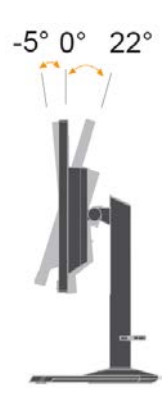

#### **Поворот**

Встроенное основание позволяет установить монитор под наиболее удобным для просмотра углом.

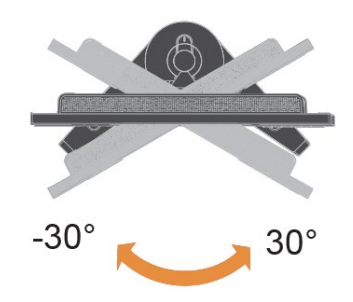

#### **Регулировка высоты**

Отрегулируйте высоту монитора, нажав на его верхнюю часть или подняв нижнюю.

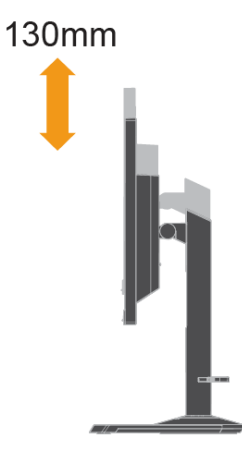

#### **Разворот монитора**

Установите монитор на максимальную высоту перед его вращением. (Убедитесь, что экран монитора установлен на максимальной высоте и наклонен на 22° назад, затем поворачивайте экран по часовой стрелке, пока он не будет выставлен на 90°.

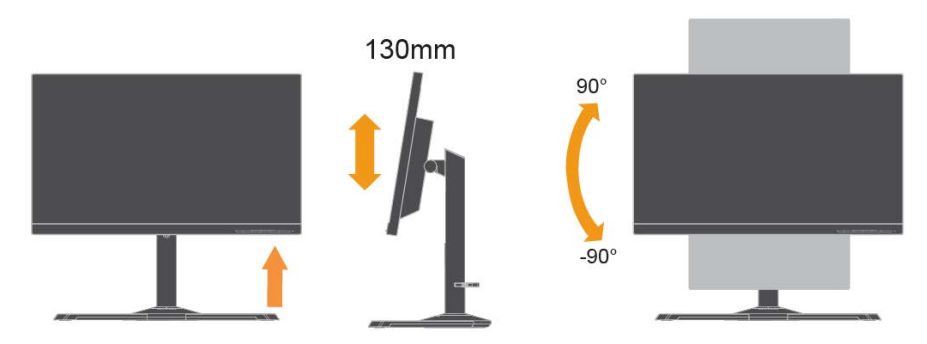

#### <span id="page-6-0"></span>**Пользовательские элементы управления**

На передней панели монитора расположены элементы управления, используемые для регулировки изображения.

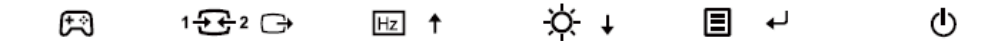

Сведения по работе с этими элементами управления см. в пункте [«Регулировка изображения](#page-18-0)  [монитора»](#page-18-0) на стр.[2-7](#page-18-0)

#### <span id="page-6-1"></span>**Паз для троса с замком**

Монитор оснащен пазом для троса с замком, паз расположен на задней панели монитора. Способ присоединения троса с замком приведен в инструкциях, поставляемых в комплекте с ним.

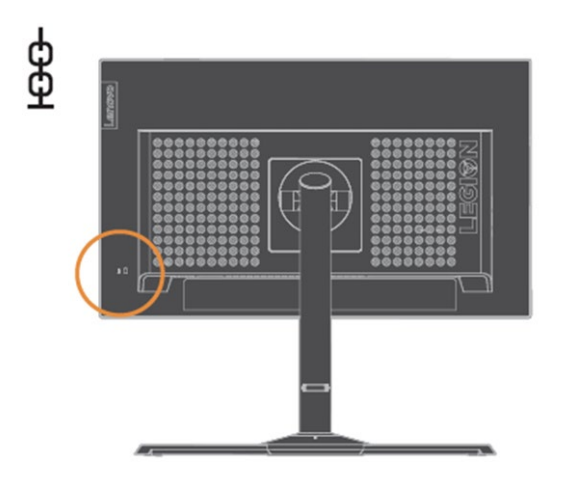

# <span id="page-7-1"></span><span id="page-7-0"></span>**Установка монитора**

В данном разделе содержится информация по установке монитора.

#### **Подключение и настройка монитора**

**Примечание:** Перед выполнением этой операции обязательно ознакомьтесь с информацией по безопасности на стр. [iii](#page-3-0).

1. Выключите компьютер и все подключенные к нему устройства, извлеките вилку шнура питания компьютера из розетки.

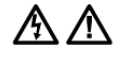

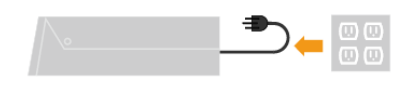

2. Подключите кабели в соответствии с приведенными ниже индикациями значков.

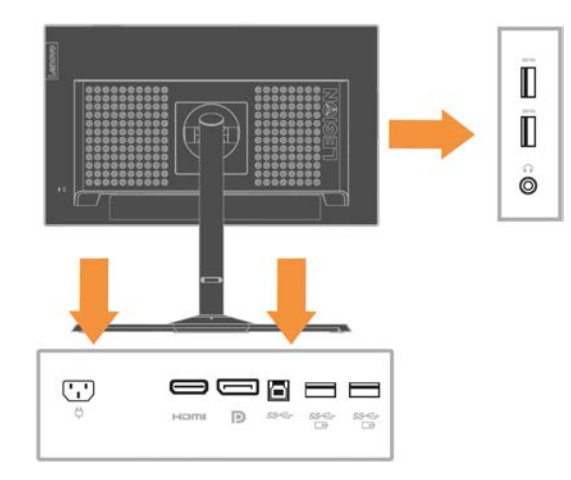

**Примечание:** Спецификация зарядки аккумулятора USB 1,2 — на выходе 5В пост. тока / 2A (типичный), 2,4A (макс.) и другой стандартный USB-выход 5В пост. тока / 900мА. Входящий порт USB не обеспечивает питание при выключенном мониторе.

3. Подключите один конец кабеля HDMI к разъему HDMI на задней панели компьютера, а другой конец к разъему HDMI на мониторе. Компания Lenovo рекомендует пользователям, которым необходимо использовать вход HDMI на их мониторе, приобрести кабель Lenovo HDMI — HDMI OB47070.

Для получения дополнительной информации посетите: [www.lenovo.com/support/monitoraccessories](http://www.lenovo.com/support/monitoraccessories)

## **HDMI**

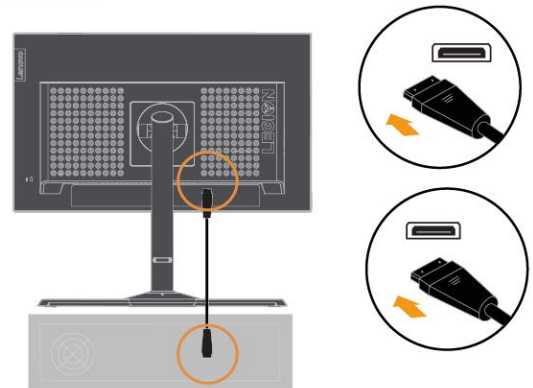

4. Подключите один конец кабеля DP к разъему DP монитора, а другой конец кабеля DP — к такому же разъему на задней панели компьютера.

D

5. Подключите аудиокабель динамиков в аудиоразъем монитора для передачи звукового сигнала с HDMI/DP.

**Примечание:** Помните, что повышенная и/или чрезмерная громкость может привести к повреждению слуха.

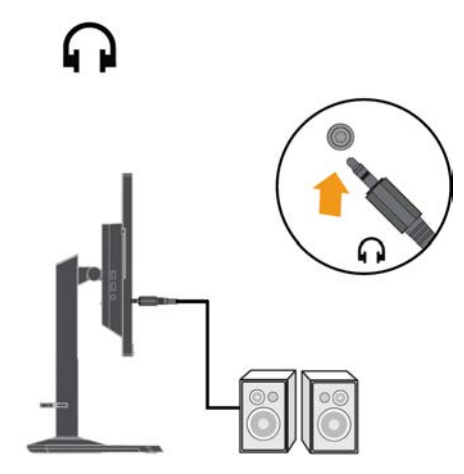

6. Место для наушников.

a. Выдвыньте крючок для наушников.

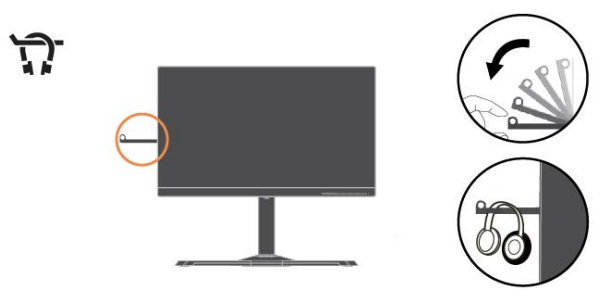

b. Задвиньте крючок для наушников.

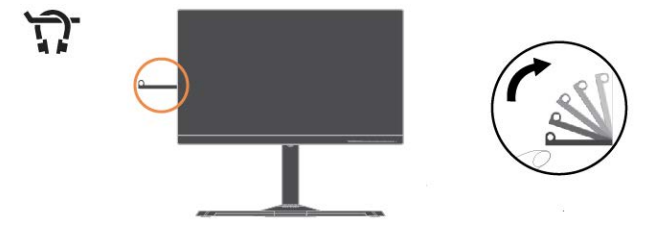

7. Подключите один конец кабеля USB к входному разъему USB на задней части монитора, а другой конец кабеля USB подключите к соответствующему порту USB на вашем компьютере.

**SSS** Æ

8. Порт USB на боковой части монитора можно использовать для подключения мыши или клавиатуры.

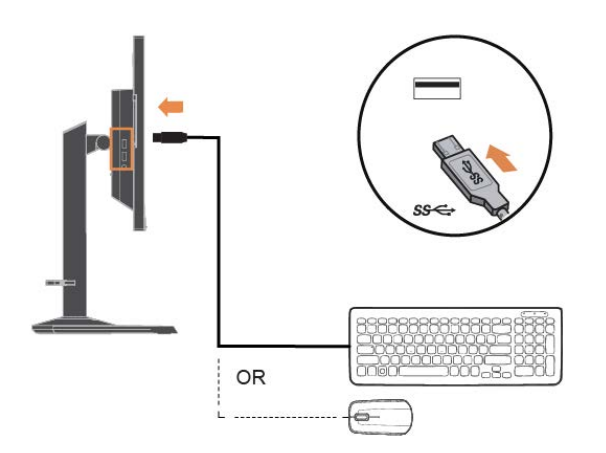

9. Подключите один конец кабеля USB к входному разъему USB на задней части монитора, а другой конец кабеля USB подключите к соответствующему порту USB на вашем устройстве.

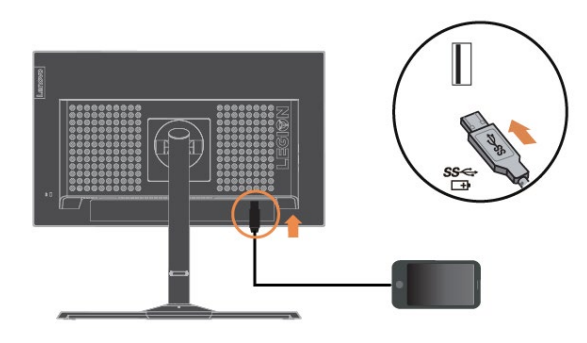

**Примечание:** Спецификация зарядки аккумулятора USB 1,2 — на выходе 5В пост. тока /2A (типичный), 2,4A (макс.) и другой стандартный USB-выход 5В пост. тока / 900мА. Входящий порт USB не обеспечивает питание при выключенном мониторе.

Если вы видите отметку \*, вы можете прочитать примечание на странице 1–1.

10. Сборка и подключение динамика USB.

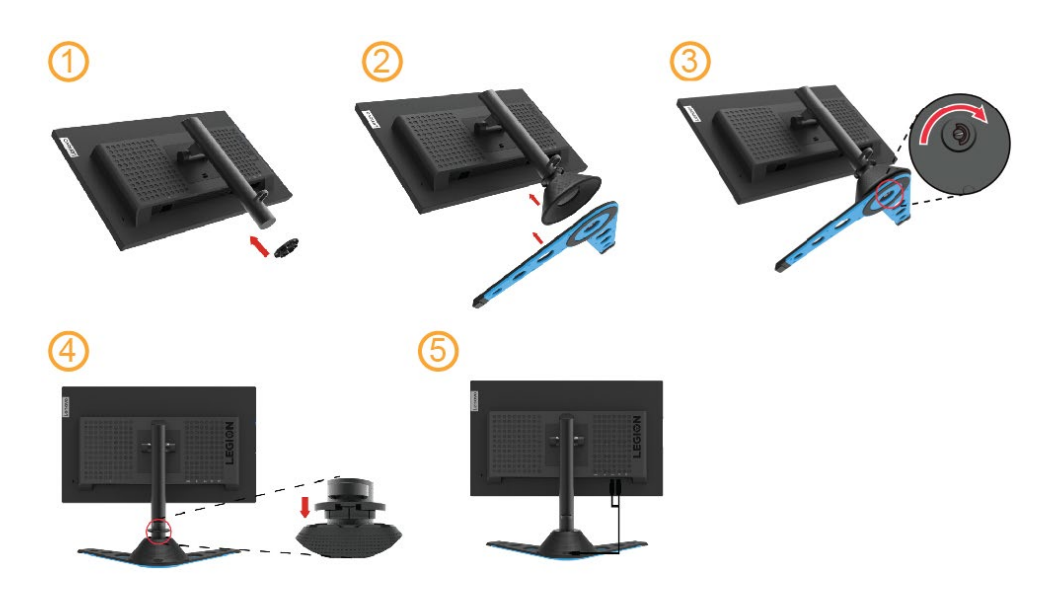

- 11. Вставьте вилку шнура питания монитора в заземленную электрическую розетку.
	- **Примечание:** Для эксплуатации с данным оборудованием должен использоваться шнур питания, прошедший сертификацию. Должны также соблюдаться соответствующие государственные правила, действующие в отношении монтажа и (или) оборудования. Следует использовать сертифицированный шнур питания, толщина которого не меньше, чем у обычного гибкого шнура из ПВХ стандарта IEC 60227 (с обозначением H05VV-F 3G 0,75 мм² или H05VVH2-F2 3G 0,75 мм²). В качестве альтернативного шнура следует использовать гибкий шнур из синтетического каучука в соответствии со стандартом IEC 60245 (с обозначением H05RR-F 3G 0,75 мм²).

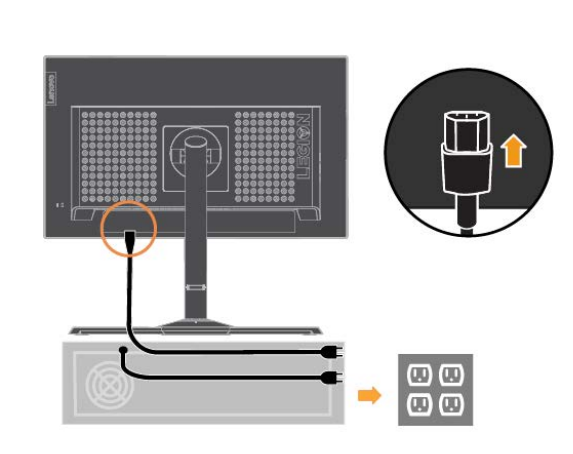

12. Соедините кабели с помощью кабельного зажима.

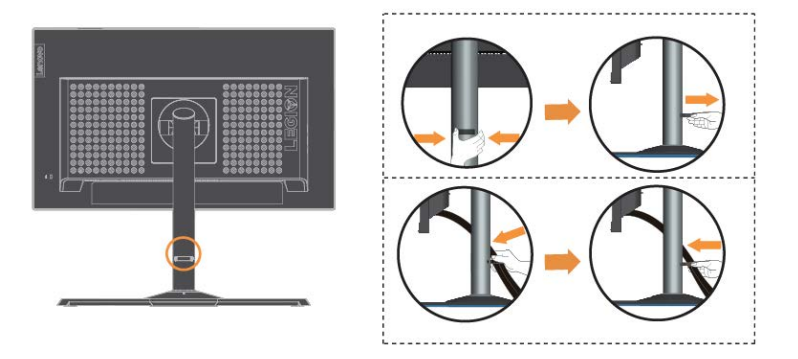

13. Включите монитор и компьютер.

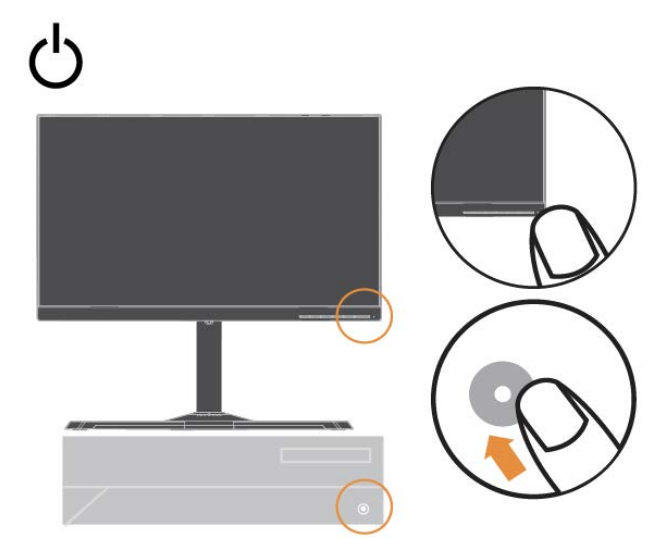

14. Устанавливая драйвер для монитора, загружайте только драйвер, соответствующий вашей модели монитора, с сайта компании Lenovo [https://pcsupport.lenovo.com/solutions/y25\\_25](https://pcsupport.lenovo.com/solutions/y25_25) Подробно об установке драйвером см. главу [«Установка драйвера монитора вручную»](#page-28-0) на стр. [3-4](#page-28-0).

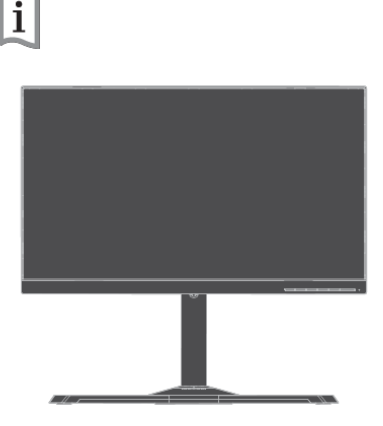

#### <span id="page-11-0"></span>**Регистрация изделия**

Благодарим вас за покупку данного изделия Lenovo TM. Потратьте несколько минут на регистрацию своего изделия и предоставьте нам информацию, чтобы компания Lenovo смогла вам помочь в будущем. Обратная связь с вами очень важна для разработки изделий и предоставления услуг, а также совершенствует механизмы взаимодействия с пользователем. Регистрацию можно пройти на сайте:

<http://www.lenovo.com/register>

Компания Lenovo будет присылать вам информацию и обновления для вашего зарегистрированного изделия в зависимости от того, какие темы вы отметите для получения.

# <span id="page-12-0"></span>**Глава 2 Настройка и эксплуатация монитора**

В данном разделе представлена информация о настройке и использовании монитора.

## <span id="page-12-1"></span>**Комфорт и специальные возможности**

Правильная эргономика имеет большое значение для использования всех преимуществ компьютера и помогает избежать возникновения дискомфорта. Рабочее место и оборудование должны быть организованы в соответствии с вашими индивидуальными требованиями и выполняемой работой. Кроме того, для повышения производительности труда при использовании компьютера необходимо обеспечить здоровую рабочую среду.

## <span id="page-12-2"></span>**Организация рабочего пространства**

Для работы в комфортных условиях используйте рабочую поверхность соответствующей высоты и площади.

Рабочее пространство необходимо организовать в соответствии с используемыми материалами и оборудованием. Поддерживайте чистоту рабочего пространства: в зоне свободного доступа необходимо разместить часто используемые материалы и предметы, например мышь и телефон. Ваше положение во многом зависит от расположения и установки оборудования. В приведенных ниже рекомендациях описана оптимизация установки оборудования для достижения и поддержания хорошей осанки.

# <span id="page-12-3"></span>**Расположение и обзор монитора**

При размещении и регулировке компьютерного монитора для обеспечения комфортного обзора необходимо учитывать приведенные ниже факторы:

 **Расстояние обзора:** Рекомендуемое расстояние между глазом и экраном монитора составляет 1,5 x диагонали экрана. Решения по соблюдению этого требуемого расстояния в стесненных условиях офиса включают в себя отведение стола от стены или перегородки, чтобы освободить место для монитора, использование плоской панели или компактных дисплеев с размещением монитора в углу стола или размещение клавиатуры в регулируемом ящике для создания более глубокой рабочей поверхности.

1,5 х диагонали экрана

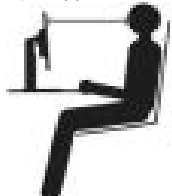

- **Высота установки монитора:** Размещайте монитор так, чтобы обеспечить комфортное и нейтральное положение головы и шеи (вертикальное или прямое). Если монитор не допускает регулировки высоты, для достижения необходимой высоты под подставку монитора можно поместить книги и другие предметы. Рекомендуется размещать монитор так, чтобы верхняя граница экрана находилась на уровне или чуть ниже уровня глаз удобно сидящего человека. Также необходимо оптимизировать высоту монитора так, чтобы поле зрения между глазами и центром монитора отвечали вашим требованиям к расстоянию обзора и удобному просмотру без нагрузки на мышцы глаз.
- **Наклон:** Для оптимизации отображения изображения и обеспечения необходимого положения головы и шеи отрегулируйте наклон монитора.
- **Общие указания по расположению:** Располагайте монитор так, чтобы избежать бликов и отражения на экране при попадании потолочного освещения или света от окна. Ниже приведен ряд советов для обеспечения удобного обзора монитора:
	- В зависимости от выполняемой работы используйте подходящее освещение.<br>● Лля оптимизации изображения на экране и его соответствия вашим визуальн
	- Для оптимизации изображения на экране и его соответствия вашим визуальным предпочтениям используйте функции управления яркостью, контрастностью и изображением (если они доступны).
	- Содержите экран монитора в чистоте для обеспечения возможности фокусировки зрения на изображении.

Концентрация и непрерывный просмотр могут быть утомительными для глаз. Не забывайте отвлекаться от экрана монитора и фокусировать зрение на удаленных предметах, чтобы обеспечить глазам отдых. При возникновении усталости глаз и дискомфорта обратитесь к окулисту.

# <span id="page-13-0"></span>**Основные советы по обеспечению здоровой рабочей среды**

Приведенная ниже информация обобщает некоторые важные факторы, способствующие обеспечению удобства и производительности труда при использовании компьютера.

- **Правильная осанка начинается с установки оборудования:** Компоновка рабочего пространства и установка компьютерного оборудования в значительной степени влияют на положение пользователя компьютера. Чтобы положение вашего тела было удобным и продуктивным, оптимизируйте расположение и ориентацию оборудования, следуя советам в разделе «Организация рабочего пространства» на странице 2–1. Также для лучшего удовлетворения ваших текущих и будущих требований используйте функции регулировки компонентов компьютера и офисной мебели.
- **Незначительное изменение положения может предотвратить дискомфорт:** При длительной работе за компьютером повышается значение вашей позы. Необходимо периодически менять положение. Периодически вносите незначительные изменения в ваше положение, чтобы избежать неприятных ощущений, которые могут возникнуть. При изменении положения используйте регулировку офисной мебели и оборудования.
- **Короткие регулярные перерывы способствуют повышению работоспособности при работе с компьютером:** Работа за компьютером является статичным действием, что повышает значимость небольших перерывов в работе. Необходимо вставать, потягиваться, прогуливаться за напитками или водой или отвлекаться от работы за компьютером иным способом. Небольшие перерывы позволяют сменить положение тела, что способствует обеспечению удобства и производительности труда.

## <span id="page-13-1"></span>**Охрана здоровья**

Длительная работа с экраном монитора может привести к усталости глаз. Этому способствуют такие факторы, как условия работы, рабочие привычки и положение тела, мерцание экрана и синий свет. Для минимизации усталости глаз может быть произведена необходимая оптимизация рабочих мест или использоваться специальные компьютерные экраны с функциями, облегчающими нагрузку на глаза.

#### **Рабочая среда**

Усталость глаз может быть спровоцирована рабочей средой. Уменьшение бликов и соответствующее размещение источников освещения помогает минимизировать воздействие рабочей среды.

- Уменьшение бликов
- Для уменьшения бликов нужно:
- a) Изменить положение любого источника света, способствующего появлению блика.
- b) Установить источники света с соответствующими рассеивателями или абажурами. c) Закрывать окна занавесками или шторами для минимизации бликов прямого
- солнечного света.
- d) Размещать монитор перпендикулярно источникам света или окнам.
- e) Использовать антибликовый экран мониторы ThinkVision имеют антибликовое покрытие поверхности, которое рассеивает свет и обеспечивает отсутствие отражения во время работы.

#### Освещение

Для предотвращения усталости глаз и бликов необходимо надлежащее освещение. Чрезмерное или недостаточное освещение затрудняет просмотр изображения на экране. Как правило, уровень освещенности не должен превышать 750 люкс, а уровни от 300 до 500 люкс наиболее подходят для работы за компьютерным столом. Рекомендуемое освещение включает в себя размещение рабочих мест вдали от прямого солнечного света, использование верхнего освещения с перегородками или жалюзи, которые уменьшают блики.

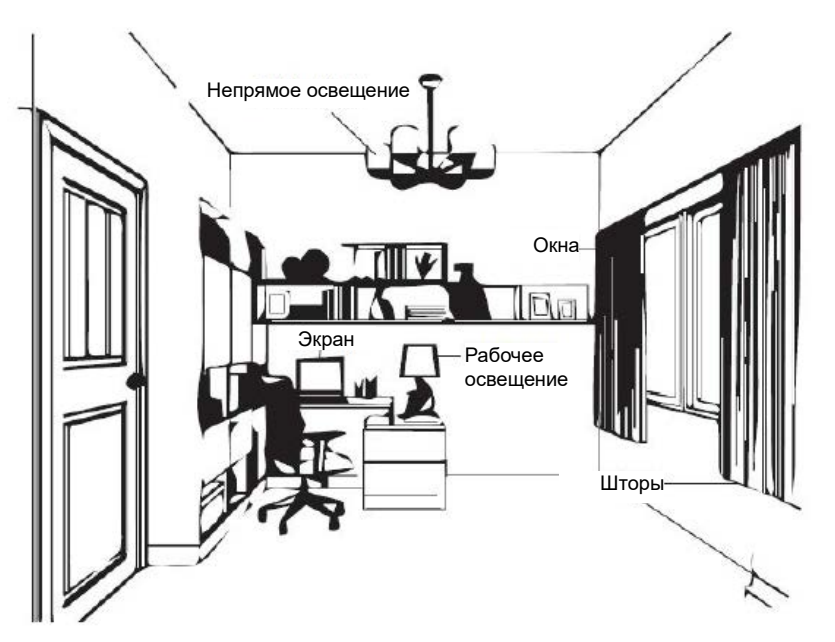

#### **Рабочие привычки**

Длительная работа у компьютерного экрана может вызвать утомление глаз. Симптомы включают головную боль, жжение глаз, помутнение зрения и дискомфорт. Чтобы минимизировать утомление глаз, пользователи компьютера могут подобрать такие рабочие привычки, чтобы глаза расслабились и восстановились.

Периоды отдыха

Пользователи, работающие за компьютером длительное время, должны делать перерывы. Как правило, рекомендуется делать короткие перерывы (5–15 мин.) через 1–2 часа непрерывной работы. Короткие и частые перерывы более предпочтительны, чем длительные.

Перевод взгляда на удаленные объекты

Перед экраном монитора пользователи меньше моргают. Чтобы уменьшить утомляемость и сухость глаз, необходимо периодически переводить взгляд на объекты, расположенные на большем расстоянии.

Упражнения для глаз и шеи

Определенные физические упражнения снижают утомление глаз и предотвращают ранние мышечно-скелетные заболевания. Рекомендуется часто выполнять такие упражнения. Однако, в случае появления симптомов заболевания необходимо обратиться к врачу.

Упражнения для глаз:

- 1. Посмотрите вниз и вверх, сохраняя вертикальное положение тела и головы.
- 2. Медленно вращайте глазами, чтобы посмотреть налево и направо.
- 3. Вращайте глазами, чтобы увидеть предметы в верхнем правом углу, а затем в нижнем правом углу. Вращайте глазами, чтобы увидеть предметы в верхнем левом углу, а затем в нижнем левом углу.

Упражнения для шеи:

- 1. Расслабьте плечевые части рук по бокам. Наклоните голову вперед и слегка потяните шею. Зафиксируйте на 5 секунд.
- 2. Расслабьте плечевые части рук по бокам. Поверните голову вправо. Зафиксируйте на 5 секунд. Затем поверните голову влево.
- 3. Расслабьте плечевые части рук по бокам. Качните голову влево. Зафиксируйте на 5 секунд. Затем качните голову вправо.

 $\mathbf{1}$ 

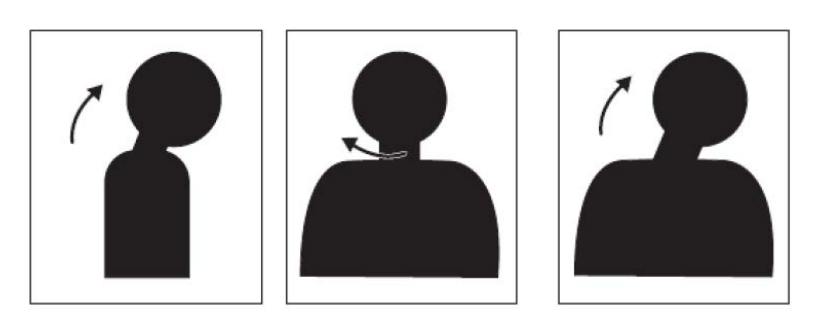

#### **Положение тела**

Правильное положение тела помогает минимизировать дискомфорт в глазах. Положение сидя и идеальное размещение монитора необходимы для комфортной работы.

Положение сидя

Размещение монитора слишком близко или далеко может привести к утомлению глаз. При дальнем расстоянии обзора необходимо наклоняться вперед, чтобы увидеть текст мелким шрифтом, а это приводит к утомлению глаз и напряжению туловища. С другой стороны, близкое расстояние обзора утомляет глаза, а это приводит к увеличению усилий для фокусировки и также заставляет пользователя сидеть в неудобном положении (например, наклоняя голову, печатая на клавиатуре с вытянутыми руками и т. д.)

Рекомендуемое расстояние между глазом и экраном монитора составляет 1,5 x диагонали экрана. Решения по соблюдению этого требуемого расстояния в стесненных условиях офиса включают в себя отведение стола от стены или перегородки, чтобы освободить место для монитора, использование плоской панели или компактных дисплеев с размещением монитора в углу стола или размещение клавиатуры в регулируемом ящике для создания более глубокой рабочей поверхности.

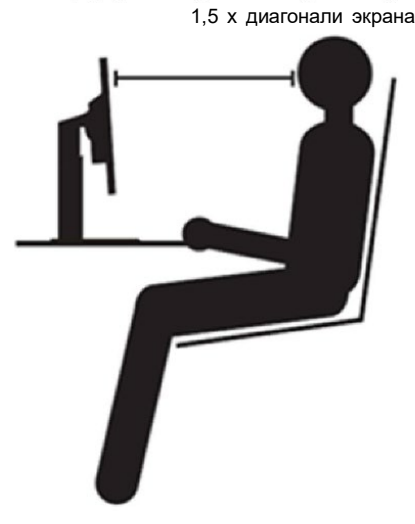

Мониторы ThinkVision спроектированы таким образом, чтобы максимально увеличить рабочее пространство (например, они имеют тонкие профили, совместимы с задним креплением ThinkCentre Tiny, практичны в прокладке кабелей и т. д.).

Угол обзора

Усталость шеи и боль могут быть вызваны длительным вращением головы, чтобы увидеть объекты на экране монитора. Чтобы минимизировать это, расположите монитор непосредственно перед собой, чтобы голова, шея и туловище были обращены к экрану. Рекомендуется располагать монитор не более чем на 35 градусов справа или слева от головы.

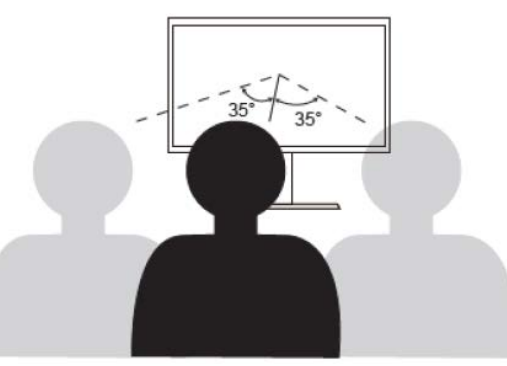

Мониторы также не следует располагать слишком высоко или слишком низко, так как это способствует неправильной осанке, которая приводит к мышечной усталости.

#### **Уменьшение мерцания**

Мерцание монитора связано с неоднократными изменениями интенсивности освещения монитора. Оно вызвано несколькими факторами, включая, но не ограничиваясь, колебаниями напряжения. Уменьшение мерцания сводит к минимуму усталость глаз и головные боли. Мониторы ThinkVision позволяют пользователям использовать высокочастотные режимы отображения, которые могут эффективно уменьшить мерцание.

#### **Фильтр синего света**

За последние годы возросла озабоченность по поводу синего света, влияющего на здоровье глаз. Длина волны синего света составляет от 300 до 500 нм. Мониторы содержат заводскую настройку, уменьшающую излучение синего цвета. Включить режим фильтра синего света можно в настройках экранного меню.

- Lenovo.  $Y25-25$ 1920x1080@60Hz Œ **Model** Y25-25  $\overline{G}$ Firmware **LA0.1**  $\overline{\mathcal{C}}$ **Resolution** 1920x1080 Hz **Max Refresh Rate**  $60<sub>Hz</sub>$ 157 Mode **Normal** (∋≣ **Input Signal HDM** Input Signal : HDMI  $\mathbf G$ ω
- 1. Нажмите кнопку  $\Box$ , чтобы открыть главное экранное меню.

2. Для перемещения между значками используйте кнопки 1 или . Для

получения доступа к этой функции выберите значок  $\circled{3}$  и нажмите кнопку الله.

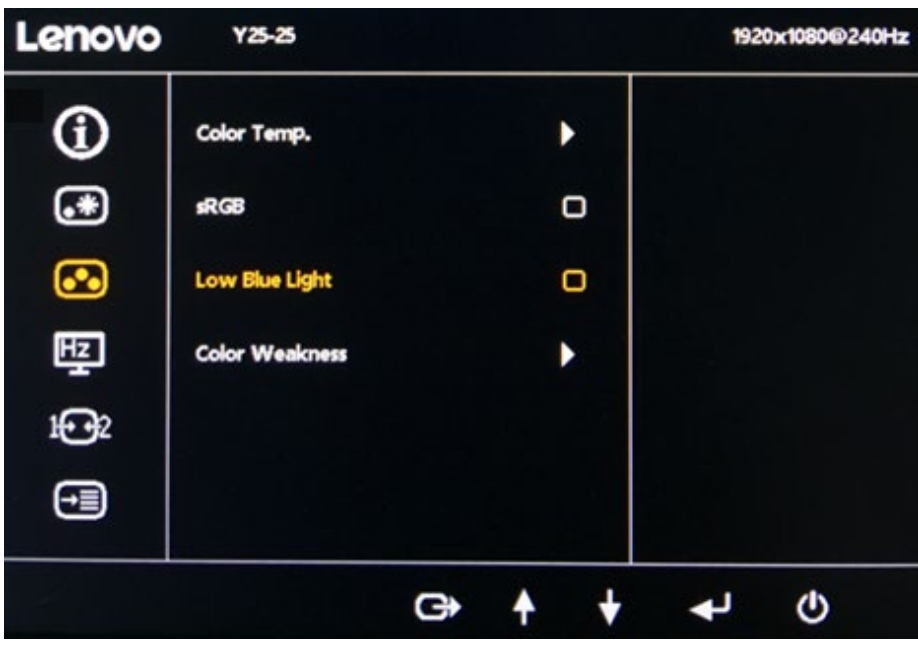

3. Используйте кнопки 1 или для перемещения между элементами, выберите Фильтр синего света и нажмите  $\leftarrow$ , чтобы включить Фильтр синего света.

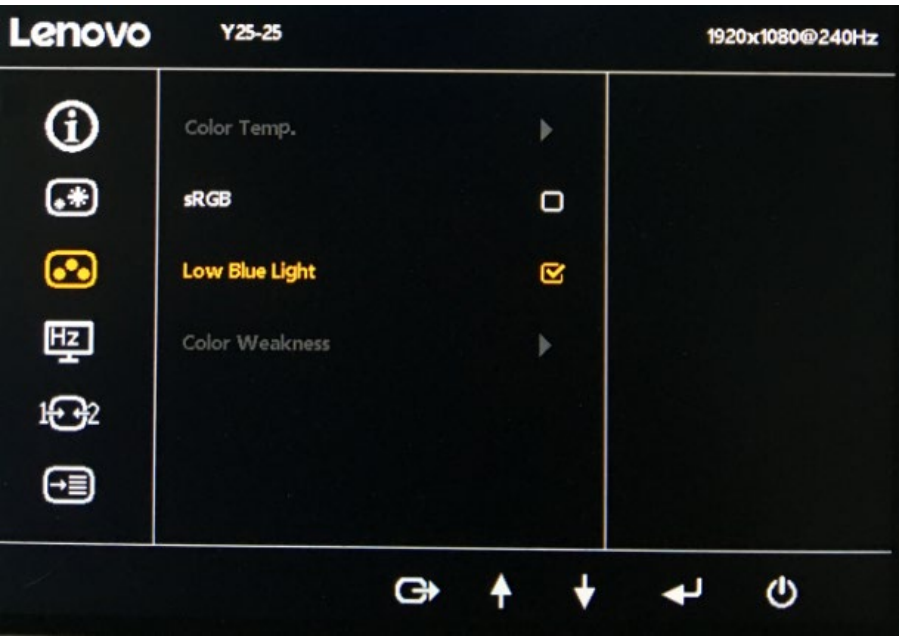

## <span id="page-17-0"></span>**Сведения о специальных возможностях**

Lenovo стремится обеспечить людям с ограниченными возможностями более широкий доступ к информации и технологиям. Благодаря вспомогательным технологиям пользователи получают доступ к информации в соответствии с ограничениями их возможностей. Некоторые из этих технологий поддерживаются операционной системой, другие приобретаются у поставщиков или доступны на веб-сайте по адресу:

[https://lenovo.ssbbartgroup.com/lenovo/request\\_vpat.php](https://lenovo.ssbbartgroup.com/lenovo/request_vpat.php)

# <span id="page-18-0"></span>**Настройка изображения монитора**

В данном разделе представлено описание функций управления, используемых для настройки изображения на мониторе.

## <span id="page-18-1"></span>**Использование элементов управления прямого доступа.**

Элементы управления прямого доступа могут использоваться в том случае, когда экранное меню не отображается.

**Примечание:** Элементы управления прямого доступа выделены цветом.

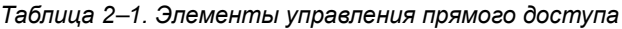

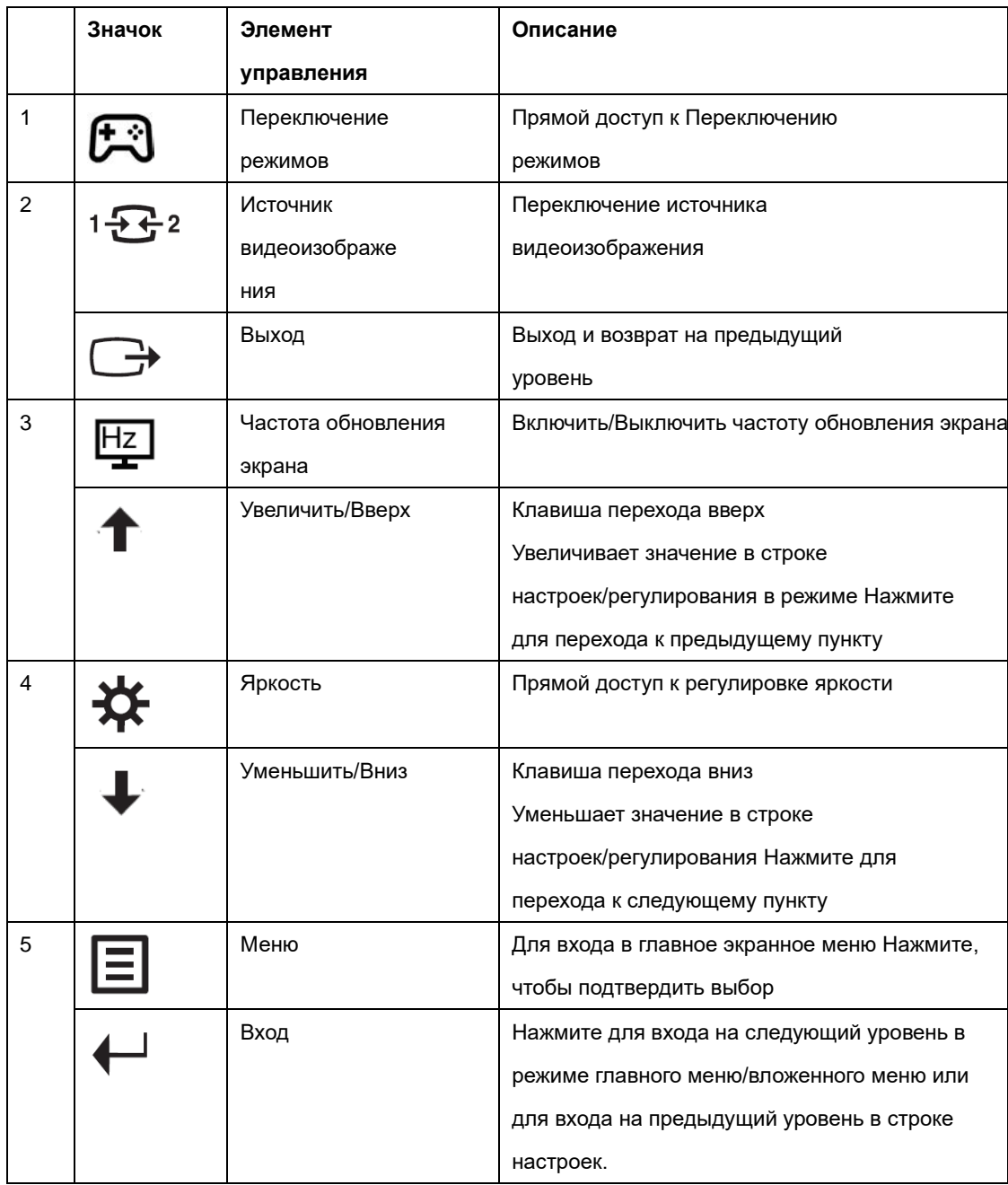

#### <span id="page-19-0"></span>**Использование элементов управления экранного меню**

Параметры, которые можно изменить с помощью пользовательских элементов управления, отображаются в экранном меню, как показано ниже.

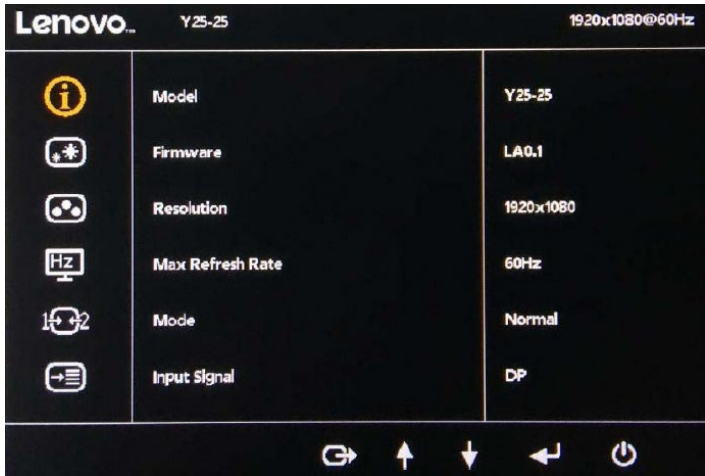

Использование элементов управления:

- 1. Нажмите кнопку  $\Xi$ , чтобы открыть главное экранное меню.
- 2. Для перемещения между значками используйте кнопки  $\uparrow$  и  $\downarrow$ . Для получения доступа к выбранной функции выберите значок и нажмите кнопку  $\bigstar$ . При наличии вложенного меню для перемещения между пунктами меню используйте кнопки  $\uparrow$  или  $\downarrow$ , а затем нажмите кнопку  $\leftrightarrow$  для выбора нужной функции. Для настройки используйте кнопки  $\uparrow$  и  $\downarrow$ . Для сохранения нажмите кнопку  $\downarrow$ .
- 3. Для возврата в меню вышестоящего уровня и выхода из экранного меню нажмите кнопку  $\bigoplus$

#### *Таблица 2–2. Функции экранного меню*

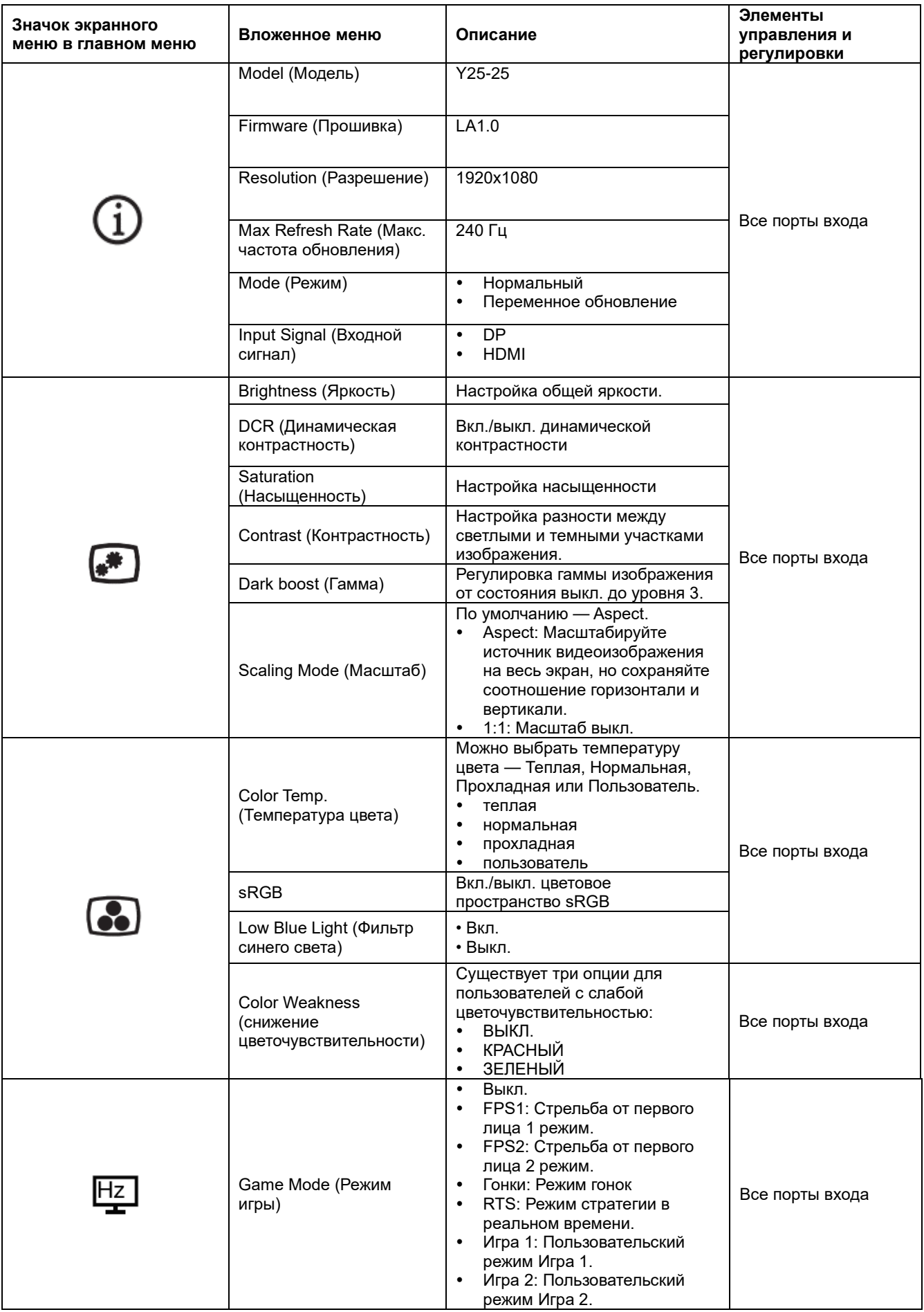

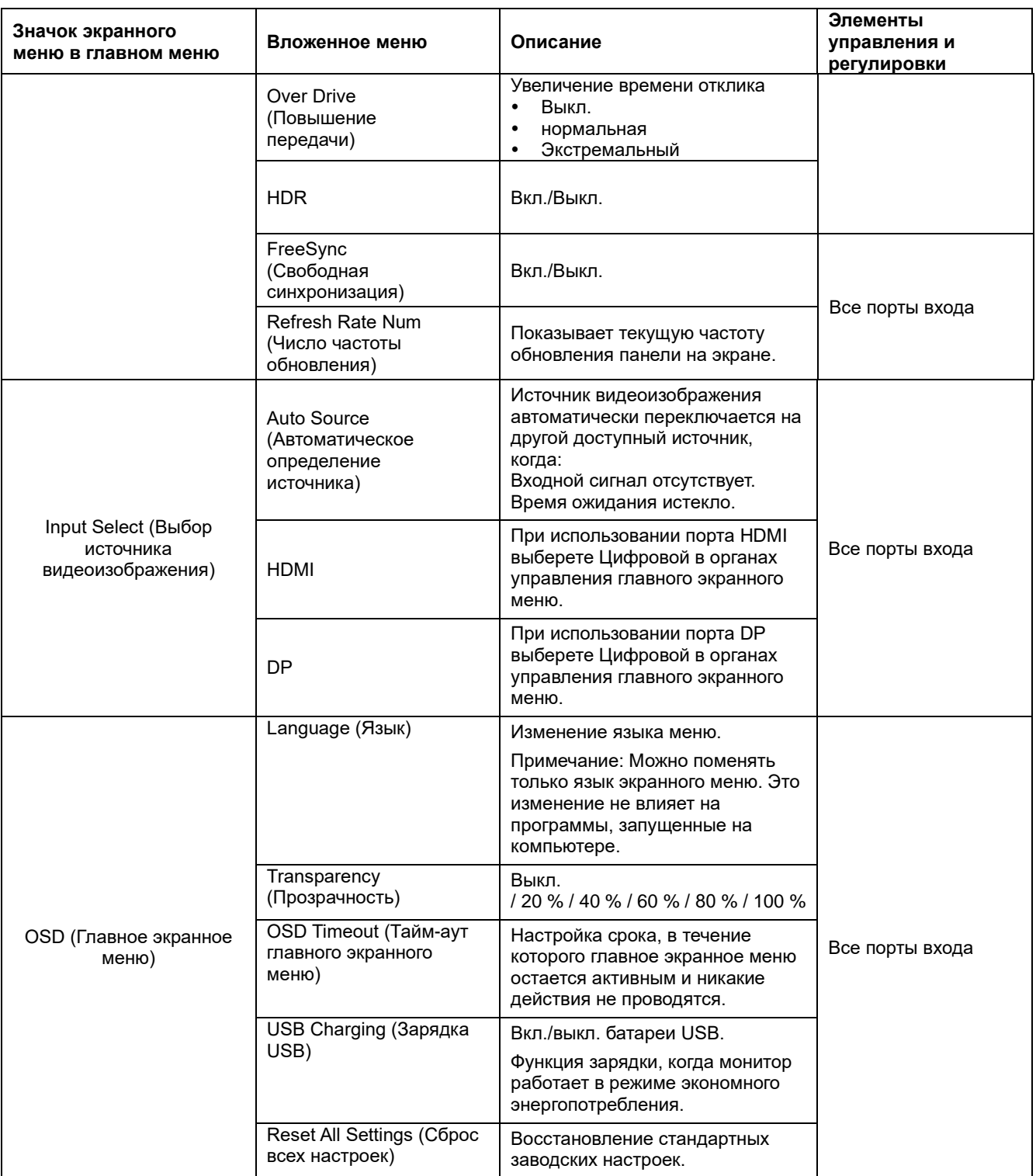

#### **Примечание:**

<span id="page-21-0"></span>\* Режим фильтра синего цвета уменьшает содержимое синей составляющей цвета. Использование экстремального режима (время отклика) может привести к ухудшению качества изображения при отображении быстрых сцен. Пользователи должны проверить, подходит ли им экстремальный режим (время отклика).

# <span id="page-22-0"></span>**Выбор поддерживаемого режима отображения**

Режимы отображения, используемые монитором, устанавливаются на компьютере. Поэтому для получения дополнительной информации об изменении режима отображения обратитесь к документации компьютера.

Размер, положение и форма изображения могут измениться при смене режима отображения. Это не является неисправностью, изображение можно снова отрегулировать с помощью

автоматической настройки изображения и элементов управления монитора.

В отличие от ЭЛТ-мониторов, требующих высокой частоты обновления для уменьшения мерцания, ЖК-технология (или плоскопанельная технология) изначально не подвержена мерцанию.

**Примечание:** Если ранее система использовалась с ЭЛТ-монитором и на нем установлен режим, не подходящий для работы с данным монитором, возможно, потребуется временно подключить ЭЛТ-монитор для установки разрешения 1920x1080 точек с частотой 60 Гц, которое является режимом собственного разрешения дисплея. Ниже приведены оптимизированные на заводе режимы отображения.

#### *Таблица 2–3. Заводские параметры режима отображения*

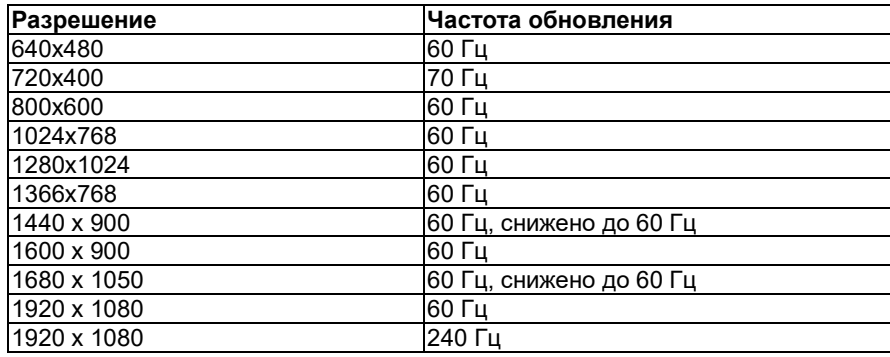

# <span id="page-23-0"></span>**Назначение функции управления питанием**

Управление питанием осуществляется, когда компьютер обнаруживает, что клавиатура и мышь не использовались в течение заданного пользователем периода времени. Монитор поддерживает работу в нескольких состояниях, описанных в приведенной ниже таблице.

Для наилучшей эксплуатации выключайте монитор в конце рабочего дня или при его длительном простое в течение дня.

| Состояние              | Индикатор<br>питания | Экран           | Возобновление работы                                                                                                    | Соответствие<br>требованиям |
|------------------------|----------------------|-----------------|----------------------------------------------------------------------------------------------------|-----------------------------|
| Вкл.                   | Горит белым          | Нормальный      |                                                                                                    |                             |
| Ожидание/<br>Остановка | Горит желтым         | Пустой<br>экран | Нажмите клавишу или<br>подвигайте мышью.<br>Изображение может<br>появиться с небольшой<br>задержкой.<br>Примечание: Монитор<br>также переходит в режим<br>ожидания при отсутствии<br>сигнала на входе<br>монитора. |                             |
| Выкл.                  | Выкл.                | Пустой<br>экран | Для включения нажмите на<br>клавишу питания<br>Изображение может<br>появиться с небольшой<br>задержкой.                                                                                                    |                             |

*Таблица 2–4. Индикатор питания*

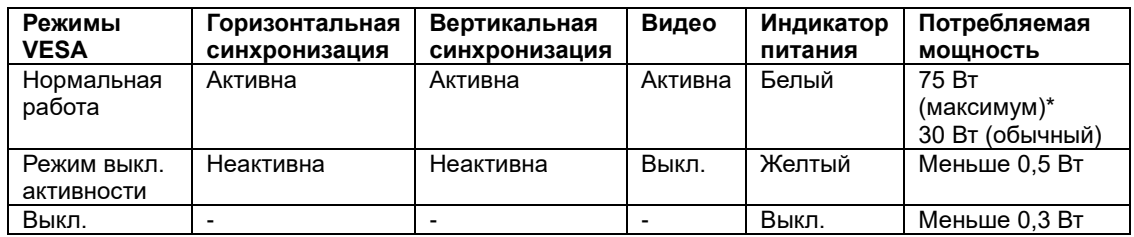

\* Максимальная потребляемая мощность при максимальной яркости.

Настоящий документ носит исключительно информационный характер и отражает результаты работы в лабораторных условиях. Ваш продукт может работать по-разному в зависимости от программного обеспечения, комплектующих и периферийных устройств, которые вы заказали, а также не обязан обновлять такую информацию. Соответственно, пользователь не должен полагаться исключительно на эту информацию, принимая решение об электромагнитной совместимости и прочем. Никакие гарантии в отношении точности или полноты не выражаются и не подразумеваются.

# <span id="page-24-0"></span>**Уход за монитором**

- Перед выполнением технического обслуживания монитора необходимо отключать питание. **Не допускается:** 
	- Попадание на монитор воды и других жидкостей.
	- Применение растворителей и абразивных веществ.
	- Применение для очистки монитора и другого электрического оборудования огнеопасных чистящих средств.
	- Контакт экрана монитора с острыми и абразивными предметами. Такое воздействие может привести к повреждению экрана.
	- Запрещается применение чистящих средств с антистатическим раствором или аналогичными добавками. Это может нанести вред покрытию экрана.

#### **Допускается:**

- Осторожно протирать корпус и экран монитора мягкой и слегка увлажненной тканью.
- Удалять загрязнения и следы от пальцев с помощью влажной ткани с небольшим количеством мягкого моющего средства.

## <span id="page-24-1"></span>**Демонтаж подставки монитора**

Положите монитор экраном вниз на чистую и мягкую поверхность, нажмите на крючок поставки и приподнимите поставку так, чтобы снять ее с монитора.

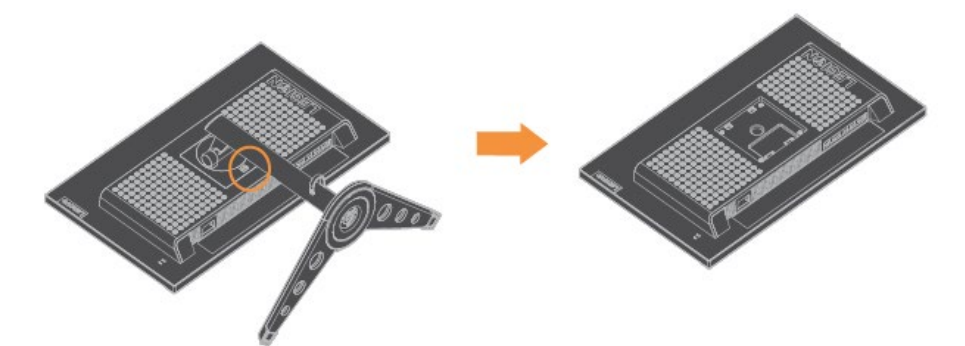

# <span id="page-24-2"></span>**Комплект для настенного монтажа (поставляется отдельно)**

Ознакомьтесь с инструкциями, поставляемыми с монтажным комплектом основания. Для переоборудования настольного ЖК-дисплея в настенный выполните следующее:

- Шаг 1: Убедитесь, что кнопка питания выключена, затем отсоедините шнур питания.
- Шаг 2: Положите ЖК-дисплей экраном вниз на полотенце или одеяло.
- Шаг 3: Снимите основание с монитора, см. «Демонтаж подставки и основания монитора».
- Шаг 4: Прикрепите монтажный кронштейн из комплекта для настенного монтажа (расстояние 100 мм x 100 мм) с помощью монтажных болтов M4 x 10 мм, совместимых со стандартом VESA.
- Шаг 5: Произведите монтаж ЖК-дисплея на стену, следуя инструкциям из комплекта монтажа. Используется только с настенным монтажным кронштейном, указанным в списках UL и CS с минимальной допустимой нагрузкой 8 кг.

Отверстия по

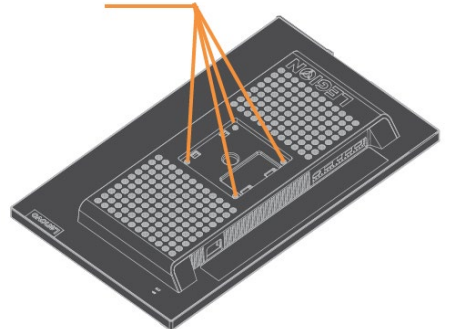

# <span id="page-25-0"></span>**Глава 3 Справочная информация**

В данном разделе приводятся характеристики монитора, инструкции по ручной установке драйвера монитора, информация по устранению неполадок и информация о сервисном обслуживании.

# <span id="page-25-1"></span>**Технические характеристики монитора**

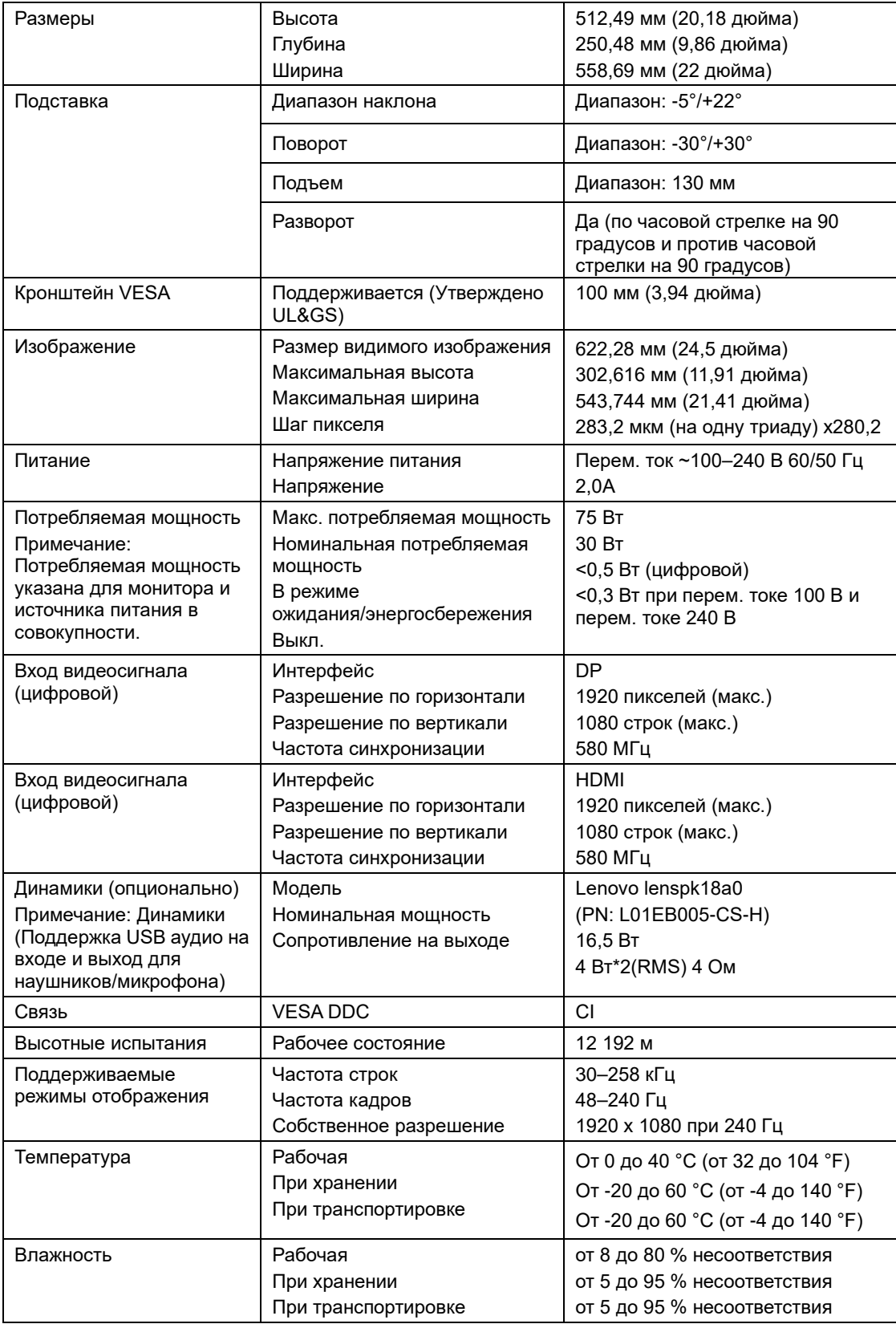

*Таблица 3–1. Технические характеристики монитора*

# <span id="page-26-0"></span>**Устранение неполадок**

При возникновении проблемы в процессе настройки и эксплуатации монитора, возможно, вам удастся решить ее самостоятельно. Перед обращением к продавцу или в компанию Lenovo попробуйте выполнить рекомендации, соответствующие возникшей проблеме.

| Возможная<br>причина                                                                                                    | Предлагаемое решение                                                                                                    | См. раздел                                                       |
|----------------------------------------------------------------------------------------------------|----------------------------------------------------------------------------------------------------|------------------------------------------------------------------|
| Система находится<br>в режиме<br>отображения, не<br>поддерживаемого<br>монитором.                                                                     | При замене старого<br>монитора снова<br>подключите его и<br>выполните настройку<br>режима отображения в<br>соответствии с указанным<br>диапазоном нового<br>монитора.                                                                                     | «Выбор<br>поддерживаемого<br>режима отображения»<br>на стр. 2-11 |
|                                                                                                    | $\bullet$<br>При использовании ОС<br>Windows перезагрузите<br>компьютер в безопасном<br>режиме, а затем выберите<br>поддерживаемый режим<br>отображения на<br>компьютере.                                                                                 |                                                                  |
|                                                                                                    | $\bullet$<br>Если эти действия не<br>помогают, обратитесь в<br>центр поддержки<br>клиентов.                                                                                                    |                                                                  |
| Кабель<br>видеосигнала не<br>подсоединен к<br>монитору или<br>системе полностью.                                                                      | Убедитесь, что сигнальный<br>кабель надежно подсоединен<br>к системе и к монитору.                                                                                                    | «Подключение и<br>включение монитора»<br>на стр. 1-4             |
| Возможно,<br>неправильно<br>выбраны настройки<br>цвета.                                                                                               | Выберите другие параметры<br>цвета в экранном меню.                                                                                                    | «Настройка<br>изображения монитора»<br>на стр. 2-7               |
| Выключатель<br>питания<br>монитора не<br>включен.<br>Неплотно<br>вставлен или<br>отключен шнур<br>питания.<br>В розетке<br>питания нет<br>напряжения. | $\bullet$<br>Проверьте правильность<br>подключения шнура<br>питания.<br>$\bullet$<br>Проверьте, есть ли<br>напряжение в розетке<br>питания.<br>$\bullet$<br>Включите монитор.<br>Попробуйте подключить<br>другой шнур питания.<br>Попробуйте подключиться | «Подключение и<br>включение монитора»<br>на стр.1-4              |
|                                                                                                    |                                                                                                    | к другой электрической                                           |

*Таблица 3–2. Устранение неполадок*

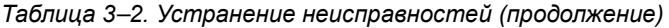

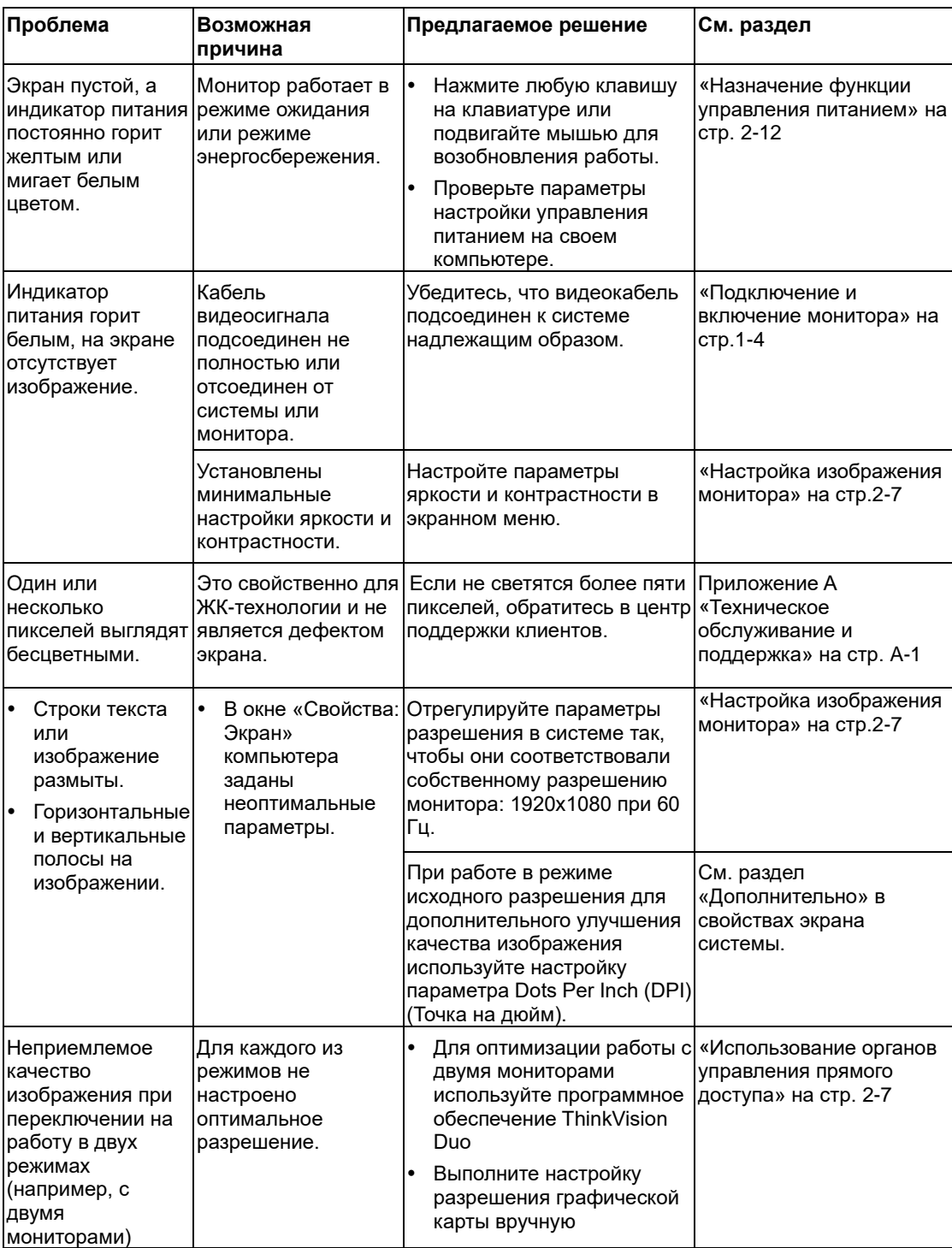

#### <span id="page-28-0"></span>**Установка драйвера монитора вручную**

Ниже описана процедура установки драйвера монитора вручную в ОС Microsoft Windows 7 и Microsoft Windows 10.

#### **Установка драйвера монитора в ОС Windows 7**

Чтобы установить драйвер устройства в ОС Microsoft® Windows 7, выполните следующую процедуру:

- 1. Выключите компьютер и все подключенные к нему устройства.
- 2. Проверьте правильность подключения монитора.
- 3. Включите монитор, затем включите компьютер. Подождите, пока компьютер загрузит операционную систему Windows 7.
- 4. Найдите соответствующий драйвер монитора на сайте Lenovo по адрес[у https://pcsupport.lenovo.com/solutions/y25\\_25](https://pcsupport.lenovo.com/solutions/q24h_10) и скачайте на компьютер (например, на рабочий стол), к которому подключен монитор.
- 5. Откройте окно «Свойства экрана», нажав кнопки «Пуск», «Панель управления» и щелкните значок «Оборудование и звук».
- 6. Выберите вкладку «Изменение параметров дисплея».
- 7. Щелкните значок **Дополнительные параметры**.
- 8. Щелкните вкладку **Монитор**.
- 9. Нажмите кнопку **Свойства**.
- 10. Щелкните вкладку **Драйвер**.
- 11. Нажмите кнопку **Обновить драйвер**, затем кнопку «Обзор» для поиска программы драйвера.
- 12.Выберите на компьютере пункт **Выбрать из списка драйверов**

**устройств**.

13. Нажмите кнопку «Выбрать диск». Нажмите кнопку «Обзор» и перейдите

в следующую папку:

X:\Monitor Drivers\Windows 7

(где X — «папка, в которой находится загруженный драйвер» (например, рабочий стол))

- 14.Выберите файл «**Y25-25.inf**» и нажмите кнопку «Открыть». Нажмите кнопку «OK».
- 15.Выберите **Lenovo Y25-25** и нажмите **Далее**.
- 16. После завершения установки удалите все загруженные файлы и закройте все окна.
- 17. Перезапустите систему. Система самостоятельно выберет

максимальную частоту обновления и соответствующий профиль согласования цвета.

**Примечание:** В отличие от ЭЛТ-мониторов, в ЖК-мониторах более высокая частота обновления не улучшает качество изображения. Lenovo рекомендует использовать разрешение 1920 x 1080 с частотой обновления 60 Гц.

#### **Установка драйвера монитора в ОС Windows 10**

Для использования функции Plug and Play в ОС Microsoft Windows 10 выполните следующую процедуру:

- 1. Выключите компьютер и все подключенные к нему устройства.
- 2. Проверьте правильность подключения монитора.
- 3. Включите монитор, затем включите компьютер. Подождите, пока компьютер загрузит операционную систему Windows 10.
- 4. Найдите соответствующий драйвер монитора на сайте Lenovo по адресу https://pcsupport.lenovo.com/solutions/y25\_25 и скачайте на компьютер (например, на рабочий стол), к которому подключен монитор.
- 5. На рабочем столе переместите курсор мыши в левый нижний угол экрана, выберите «Панель управления», затем дважды щелкните значок «Оборудование и звук», а затем нажмите «Дисплей».
- 6. Выберите вкладку «Изменение параметров дисплея».
- 7. Нажмите кнопку **Дополнительные параметры**.
- 8. Щелкните вкладку **Монитор**.
- 9. Нажмите кнопку **Свойства**.
- 10. Щелкните вкладку **Драйвер**.
- 11. Нажмите кнопку «Обновить драйвер», затем кнопку «Обзор» для поиска программы драйвера.
- 12.Выберите «**Выбрать драйвер из списка уже установленных драйверов на компьютере**».
- 13. Нажмите кнопку «Выбрать диск». Нажмите кнопку «Обзор» и перейдите в следующую папку:
- X:\Monitor Drivers\Windows 10
- (где X «папка, в которой находится загруженный драйвер» (например, рабочий стол))
- 14.Выберите файл «**Y25-25.inf**» и нажмите кнопку **Открыть**. Нажмите кнопку **OK**.
- 15.В новом окне выберите **Lenovo Y25-25** и нажмите «Далее».
- 16. После завершения установки удалите все загруженные файлы и закройте все окна.
- 17. Перезапустите систему. Система самостоятельно выберет максимальную частоту обновления и соответствующий профиль согласования цвета.

Примечание: В отличие от ЭЛТ-мониторов, в ЖК-мониторах более высокая частота обновления не улучшает качество изображения. Lenovo рекомендует использовать разрешение 1920 x 1080 с частотой обновления 60 Гц.

### <span id="page-30-1"></span><span id="page-30-0"></span>**Информация о сервисном обслуживании**

#### **Ответственность клиента**

Гарантия не распространяется на повреждения устройства в результате несчастного случая, неправильной эксплуатации, нарушений норм эксплуатации, ненадлежащей установки, использования с нарушением технических характеристик и инструкций, бедствий любого характера, несанкционированных изменений, ремонта и модификаций.

Ниже приведены примеры неисправностей, вызванные неправильным или небрежным использованием, на которые гарантия не распространяется:

- Остаточное изображение на экране ЭЛТ-монитора. Для предотвращения появления остаточного изображения используйте заставку и управление питанием.
- Физическое повреждение крышек, панели, подставки и кабелей.
- Царапины и проколы на экране монитора.

#### **Получение дополнительной справки**

Если проблема не устранена, обратитесь в центр поддержки клиентов. Подробная контактная информация о центрах поддержки приведена в приложении A, [«Обслуживание и поддержка,](#page-31-0)» на стр. [A-1](#page-31-0).

# <span id="page-31-0"></span>**Приложение A Обслуживание и поддержка**

Ниже приведена информация о технической поддержке, доступной для данного прибора в течение гарантийного срока или срока службы устройства. Полное описание условий гарантии Lenovo см. в заявлении об ограниченной гарантии Lenovo.

## <span id="page-31-1"></span>**Регистрация изделия**

Зарегистрируйтесь, чтобы получать обновления продуктов и услуг, а также бесплатные компьютерные аксессуары и контент со скидкой. Перейдите на веб-сайт: <http://www.lenovo.com/register>

## <span id="page-31-2"></span>**Техническая поддержка через Интернет**

Техническая поддержка через Интернет доступна по адресу[: http://www.lenovo.com/support](http://www.lenovo.com/support) Помощь по замене изделия или обмену бракованных деталей также доступна в течение гарантийного срока. Если данный прибор установлен на компьютере Lenovo, пользователь имеет право на получение сервисного обслуживания по месту жительства. Представитель службы технической поддержки Lenovo поможет подобрать лучшую альтернативу.

## <span id="page-31-3"></span>**Техническая поддержка по телефону**

Поддержка по установке и настройке через Центр поддержки клиентов будет доступна в течение 90 дней с момента снятия опциона с продажи. По окончании этого срока поддержка будет прекращена или доступна за дополнительную плату на усмотрение Lenovo. Дополнительная поддержка также доступна за номинальную плату.

Для получения помощи от представителя службы технической поддержки необходимо предоставить следующую информацию: название и номер изделия, доказательство приобретения, производитель компьютера, модель, серийный номер и руководство, точное сообщение об ошибке, описание проблемы и конфигурация программного и аппаратного обеспечения вашей системы.

Во время разговора находитесь за компьютером, представитель службы технической поддержки даст подробные объяснения по проблеме.

Номера телефонов могут быть изменены без уведомления. Актуальный список телефонов технической поддержки Lenovo всегда доступен на сайте: [http://www.lenovo.com/support/](http://www.lenovo.com/support)phone

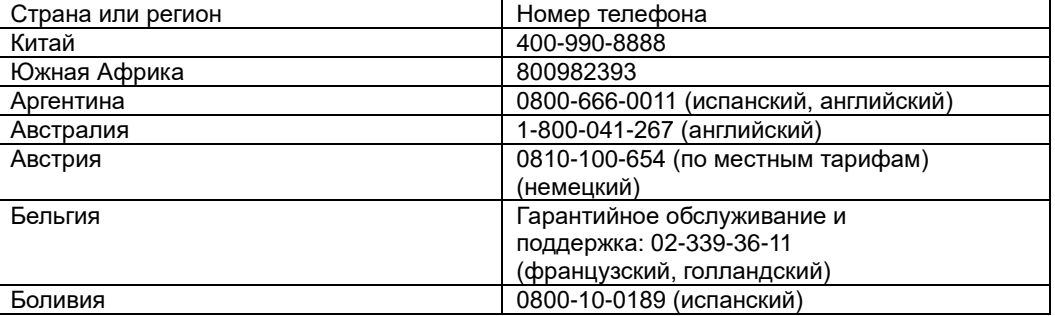

# <span id="page-32-0"></span>**Приложение B Примечания**

Lenovo может не предлагать товары, услуги или функции, представленные в настоящем документе, в некоторых странах. Обратитесь к местному представителю Lenovo для получения информации о товарах и услугах, доступных в вашем регионе в настоящее время. Любое упоминание товара, программы или услуги Lenovo не означает и не подразумевает, что можно использовать только данное устройство, программу или сервис компании Lenovo. Вместо этого могут использоваться любые функционально равнозначные устройства, программы или услуги, не нарушающие прав Lenovo на интеллектуальную собственность.

Тем не менее, ответственность по оценке и проверке работы любого другого устройства, программы или сервиса несет пользователь.

Lenovo может располагать патентами или заявками на патенты, находящимися в стадии рассмотрения, относящимся к материалам настоящего документа. Предоставление настоящего документа не дает никаких лицензий на эти патенты. Запросы по поводу лицензий следует направлять в письменном виде по адресу:

*Lenovo (United States), Inc. 1009 Think Place - Building One Morrisville, NC 27560 U.S.A. (США) Внимание: Директор по лицензированию компании Lenovo*

КОМПАНИЯ LENOVO ПРЕДОСТАВЛЯЕТ ДАННУЮ ПУБЛИКАЦИЮ В ВИДЕ «КАК ЕСТЬ», БЕЗ КАКИХ-ЛИБО ГАРАНТИЙ, ВЫРАЖЕННЫХ ИЛИ ПОДРАЗУМЕВАЕМЫХ, ВКЛЮЧАЯ, ПОМИМО ПРОЧЕГО, ПРЕДПОЛАГАЕМЫЕ ГАРАНТИИ СОБЛЮДЕНИЯ НОРМАТИВНЫХ АКТОВ, ТОВАРНОЙ ПРИГОДНОСТИ ИЛИ ПРИГОДНОСТИ ДЛЯ ОПРЕДЕЛЕННОЙ ЦЕЛИ. В некоторых юрисдикциях запрещен отказ от прямых или подразумеваемых гарантий при проведении определенных операций, в таком случае такое ограничение не будет применяться к вам.

Предоставленная информация может содержать технические неточности или опечатки. Время от времени в информацию, содержащуюся в настоящем документе, вносятся изменения. Данные изменения отражаются в новых изданиях настоящей публикации. Lenovo имеет право в любое время и без уведомления вносить улучшения и изменения в изделие (изделия) и программу (программы), описанные в настоящей публикации.

Изделия, описанные в настоящем документе, не предназначены для использования в условиях применения имплантатов и в иных системах поддержания жизни, неисправность которых может привести к тяжким телесным последствиям или смерти людей. Информация, содержащаяся в настоящем документе, не влияет на технические характеристики устройств и гарантийные обязательства Lenovo и не изменяет их. Никакие положения настоящего документа не будут действовать как прямая или подразумеваемая лицензия или освобождение от ответственности в отношении прав на интеллектуальную собственность Lenovo и других сторон. Вся информация в настоящем документе была получена в определенных условиях и представлена в качестве иллюстрации. В других условиях эксплуатации могут быть получены иные результаты.

Lenovo имеет право без каких-либо обязательств использовать или распространять предоставленную потребителем информацию любым способом, который, по мнению компании, является приемлемым.

Любые ссылки на веб-сайты, не принадлежащие компании Lenovo, представлены в настоящей публикации только для удобства и ни в коей мере не служат их рекомендациями. Сведения с этих веб-сайтов не являются частью материалов для данного изделия компании Lenovo, и использовать такие сведения потребитель может только под свою ответственность.

Все данные по эксплуатационным характеристикам, содержащиеся в настоящем документе, были определены в контролируемых условиях. Поэтому, в других условиях эксплуатации могут быть получены иные результаты. Некоторые измерения могли выполняться в разрабатываемых системах, и нет никакой гарантии, что в общедоступных системах результаты этих измерений будут такими же. Более того, некоторые результаты измерений могли быть рассчитаны посредством экстраполяции. Фактические результаты могут отличаться. Пользователям настоящего документа следует проверять необходимые данные на соответствие конкретным условиям эксплуатации.

# <span id="page-32-1"></span>**Информация о переработке**

Компания Lenovo поощряет ответственное отношение владельцев ИТ-оборудования к утилизации отслужившего срок оборудования. Компания Lenovo предлагает серию программ и услуг с целью помочь владельцам оборудования в утилизации изделий, используемых в ИТ-отрасли. Для получения дополнительных сведений о переработке изделий Lenovo см.: [www.lenovo.com/recycling](http://www.lenovo.com/recycling)

環境配慮に関して

本機器またはモニターの回収リサイクルについて

企業のお客様が、本機器が使用済みとなり廃棄される場合は、資源有効 エネル<br>利用促進法の規定により、産業廃棄物として、地域を管轄する県知事あ<br>るいは、政令市長の許可を持った産業廃棄物処理業者に適正処理を委託 るめは、ムカル長の計画を持った産業院業物を生業自に過血を生きる配<br>する必要があります。また、弊社では資源有効利用促進法に基づき使用 済みパソコンの回収および再利用·再資源化を行う「PC 回収リサイク ル・サービス」を提供しています。詳細は、

http://www.jbm.com/jp/pc/service/recvcle/pcrecvcle/ をご参照ください。

また、同法により、家庭で使用済みとなったパソコンのメーカー等に よる回収再資源化が2003年10月1日よりスタートしました。詳細は、 http://www.ibm.com/ip/pc/service/recvcle/pcrecvcle/ をご参照ください。

重金属を含む内部部品の廃棄処理について

本機器のプリント基板等には微量の重金属(鉛など)が使用されてい<br>ます。使用後は適切な処理を行うため、上記「本機器またはモニターの<br>回収リサイクルについて」に従って廃棄してください。

#### <span id="page-33-0"></span>**Сбор и переработка неиспользуемых компьютеров и**

#### **мониторов Lenovo**

Если в вашей компании эксплуатируются и подлежат утилизации компьютеры или мониторы Lenovo, которые принадлежат компании, это можно сделать в соответствии с Законом о содействии в эффективном использовании ресурсов. Компьютеры и мониторы классифицируются как промышленные отходы и должны быть утилизированы надлежащим образом подрядной организацией, занимающейся утилизацией промышленных отходов и сертифицированной местными органами власти. В соответствии с Законом о содействии в эффективном использовании ресурсов, компания Lenovo Japan обеспечивает сбор, повторное использование и переработку неиспользуемых компьютеров и мониторов через службу по сбору и повторному использованию ПК. Подробности см. на сайте www.ibm.com/jp/pc/service/recycle/pcrecycle/. Согласно Закону о содействии в эффективном использовании ресурсов с 1 октября 2003 года производитель начал сбор и переработку используемых в домашних условиях компьютеров и мониторов. Эта услуга предоставляется бесплатно для находящихся в домашнем использовании компьютеров, проданных после 1 октября 2003 года. Для получения дополнительных сведений обращайтесь на веб-сайт компании Lenovo: [www.ibm.com/jp/pc/service/recycle/personal/.](http://www.ibm.com/jp/pc/service/recycle/personal/)

#### <span id="page-33-1"></span>**Утилизация компонентов компьютеров Lenovo**

Некоторые компьютерные изделия компании Lenovo, продаваемые в Японии, могут содержать компоненты, содержащие тяжелые металлы или другие вредные для окружающей среды вещества. Для надлежащей утилизации таких неиспользуемых компонентов, как печатные платы или приводы, используйте те же методы, что и описанные выше для сбора и переработки неиспользуемых компьютеров и мониторов.

#### <span id="page-33-2"></span>**Товарные знаки**

Следующие наименования являются товарными знаками компании Lenovo в США и (или) других странах:

Lenovo Логотип Lenovo **ThinkCenter** ThinkPad **ThinkVision** 

Microsoft, Windows и Windows NT являются товарными знаками группы компаний Microsoft. Названия других компаний, изделий или услуг могут быть товарными знаками или знаками обслуживания других компаний.

#### <span id="page-33-3"></span>**Шнуры питания и адаптеры питания**

Следует использовать только те шнуры и адаптеры питания, которые поставляются изготовителем продукта. Не используйте шнур питания переменного тока с другими устройствами.